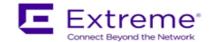

## **Service Release Notes for WiNG 5.9.1.4-004R**

**Please Note:** Service releases are made available to fix specific customer reported issues in a timely manner. Service releases are not as extensively tested as main releases (such as 5.9.1.0-029R). The next maintenance or manufacturing release will incorporate all qualifying and preceding service releases.

This document is an addendum to the release notes for the main release 5.9.1.0-029R.

#### **Contents**

- Resolved Issues
- Platforms supported
- Upgrade/Downgrade Process

### Resolved Issues

This service release 5.9.1.4-004R contains important fixes for customer reported.

#### Following is a list of SPRs/CRs fixed in this release:

| SPR/CQ     | Description                                                             |
|------------|-------------------------------------------------------------------------|
| SPR-3396   | Block editing mode on profile is not allowing configuration parameters. |
| SPR-3416   | AP 8533 panic at wlc_scbfindband.                                       |
| SPR 3430   | Express Controller: Unable to set LAN settings for interfaces.          |
| SPR-3432   | Fix for poor client performance when AMSDU aggregation is used          |
| SPR-3435   | WMM Parameter set count is updated (In Association/Reassociation        |
|            | response) even when none of the AC parameters were changed.             |
| SPR-3441   | AP 75XX forwards packets with wrong length to Aeroscout server          |
| WING-36452 | Fix for high mem utilization issue seen in ssm on DPI enabled Aps.      |
| WING-36719 | AP7532 panic at PC is atbug+0x1c/0x2 LR is atbug+0x18/0x28              |
|            | when group key rotation is value is small                               |

# 2. Platforms Supported

This release applies to all platforms released with WiNG 5.9.1.0-029R.

### Reminder:

Dependent AP platforms: AP 621, 622, 650 are EOL and engineering support has ended.

Independent AP platforms: AP 6511, AP 6511E, AP 7131, AP 7181, AP 8222, ES 6510 are EOL and engineering support has ended.

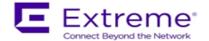

Controller platforms: RFS 4011, RFS 7000, NX 9000, NX 45XX and NX 65XX platforms are EOL and engineering has ended.

# 3. Firmware Upgrade/Downgrade Procedure

The method described in this section uses the Command Line Interface (CLI) procedures. To log into the CLI, either SSH, Telnet or serial access can be used.

For detailed upgrade procedure – please refer to WiNG 5.9.1 release notes.

# Upgrade from WiNG v5.x.x.x to WiNG v5.9.1.x

- 1. Copy the controller image to your tftp/ftp server.
- 2. Use the —upgrade ftp://<username>:<password>@<ip address of server>/<name of file>||, or —upgrade tftp://<ip address of server>/<name of file> command from CLI or Switch->Firmware->Update Firmware option from the GUI. You may need to specify the username and password for your ftp server.
- 3. Restart the controller. From CLI the command is —reload.

© Extreme Networks. 2018. All rights reserved.